#### z Harmony & Unity Lesson 1 Mrs. Senick

Art 2

#### The Elements of Art: Review

z

**Example 20 Figure 15 The Can you name all 7?** 

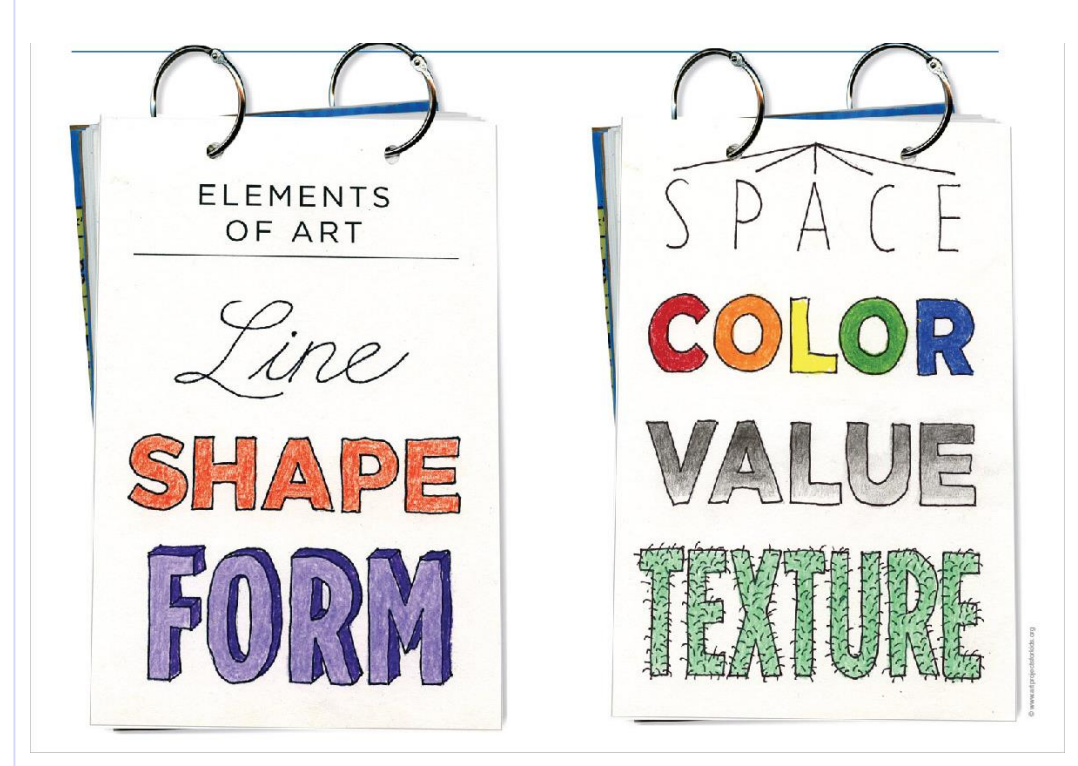

#### The Elements of Art: Review

▪ Line

- Shape
- Color
- Space
- Value
- Form
- Texture

#### Principles of Art

- These are the "rules" that tell artists HOW to use the Elements of Art effectively
- **These rules help artists to create "successful"** artworks

## Principles of Art

- Harmony
- Unity

- **•** Repetition
- Balance
- **Emphasis**
- Dominance
- **■** Gradation
- Variety
- Movement
- **•** Proportion

#### z Unity and Harmony

- **These terms are interchangeable and work** together
- **They refer to the composition of an artwork** 
	- **There is no simple solution or correct recipe** for success
	- **The simplest way is to bring similar objects,** shapes, and forms together

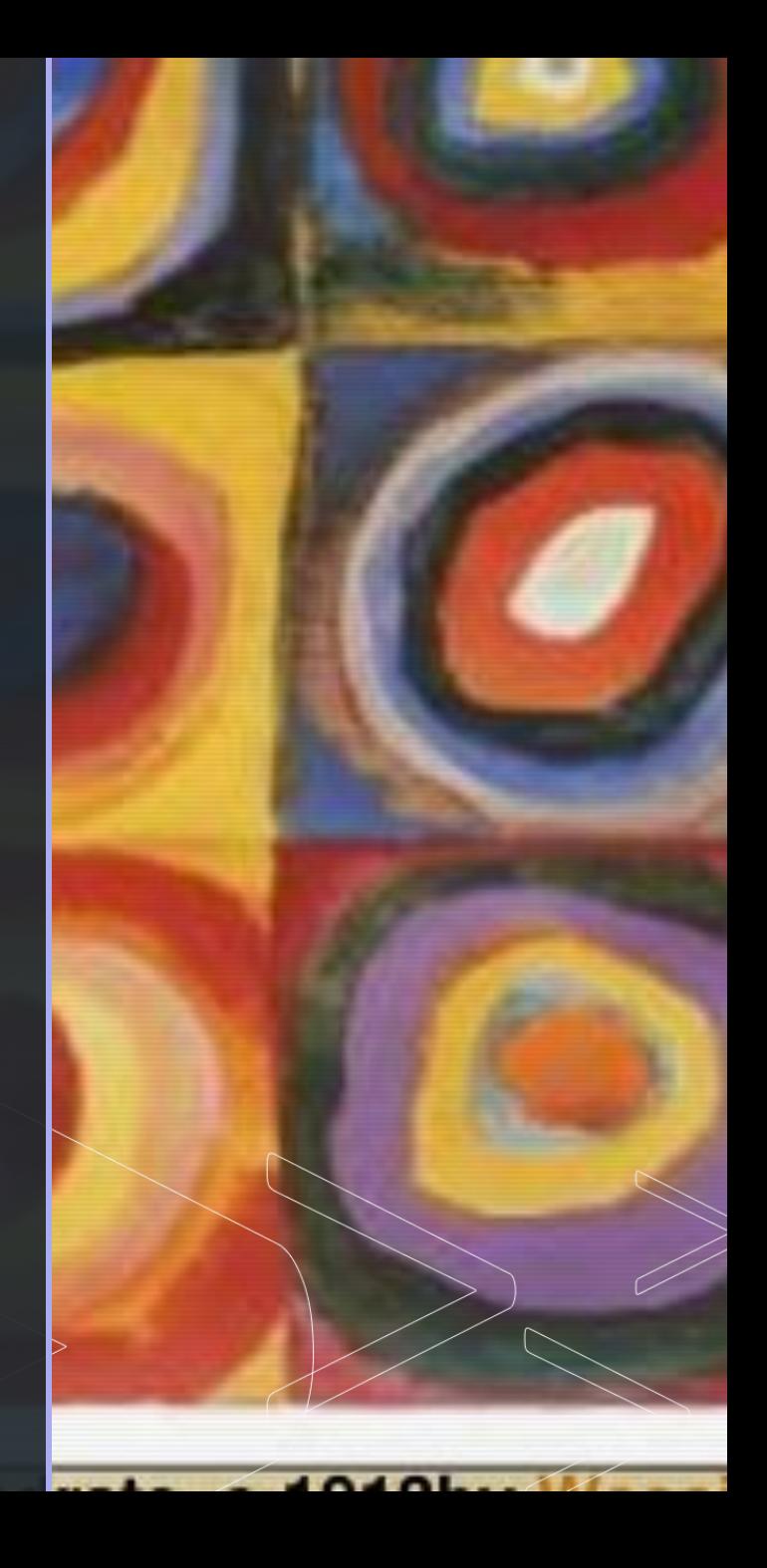

## Thematic Unity

z

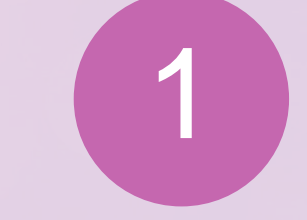

Bringing similar objects, shapes, and forms together Arranging similar or related objects in a composition

• Objects on the picture plane must look as if they are *meant* to be there

2

• Visual symmetry

#### $\mathbb{Z}$   $\mathbb{Z}$ Marc & Anna "The Connectors"

- Notice how each of the items here represent something that would connect one thing to another.
- This "common theme" creates unity with the symbols being represented.

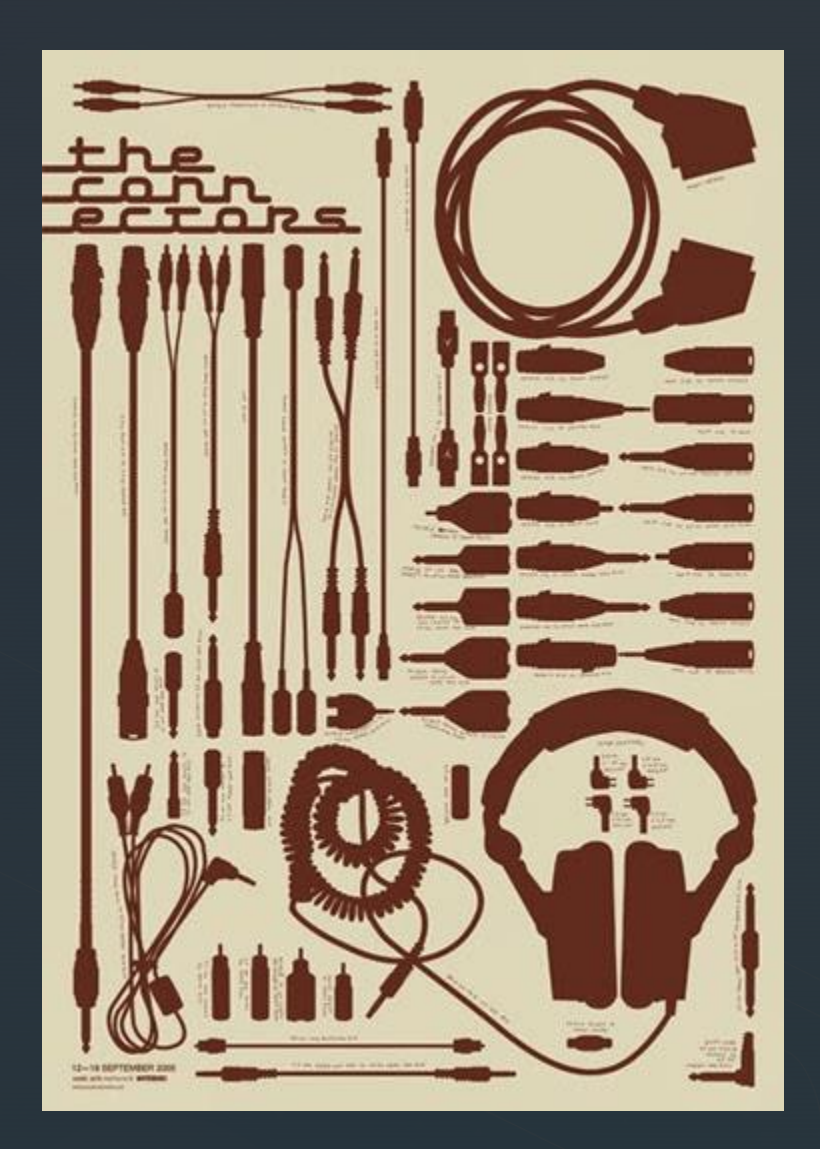

### Gestalt and Visual Unity

**• Organized whole** 

- **The appearance of parts (ex. Individual colors) is determined by the** whole (context of subject matter)
- **EXED Must view the artwork as a whole before noticing the smaller parts** 
	- **EXED Not like a scrapbook, where the parts are viewed separately**
- **EXEC** Artists to know: Klee, Kandinsky, Albers

#### Gestalt and Visual Unity

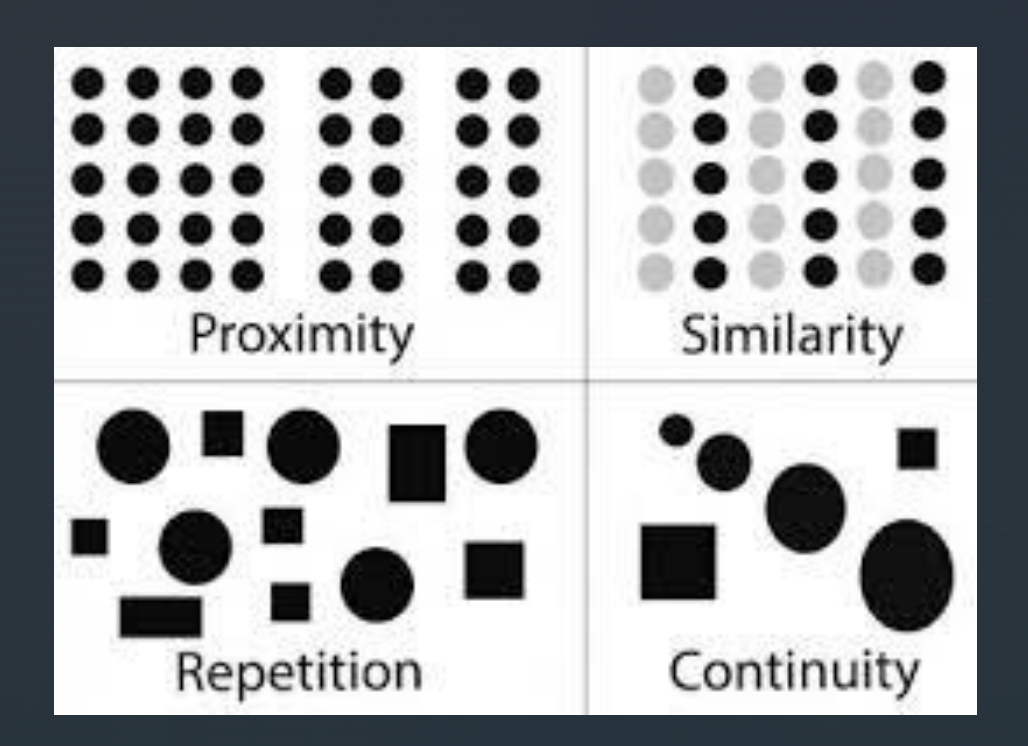

z

▪ Uses proximity, repetition, continuity, and similarity to show effective results

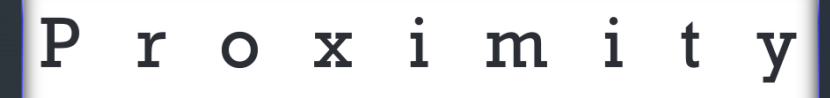

#### Proximity

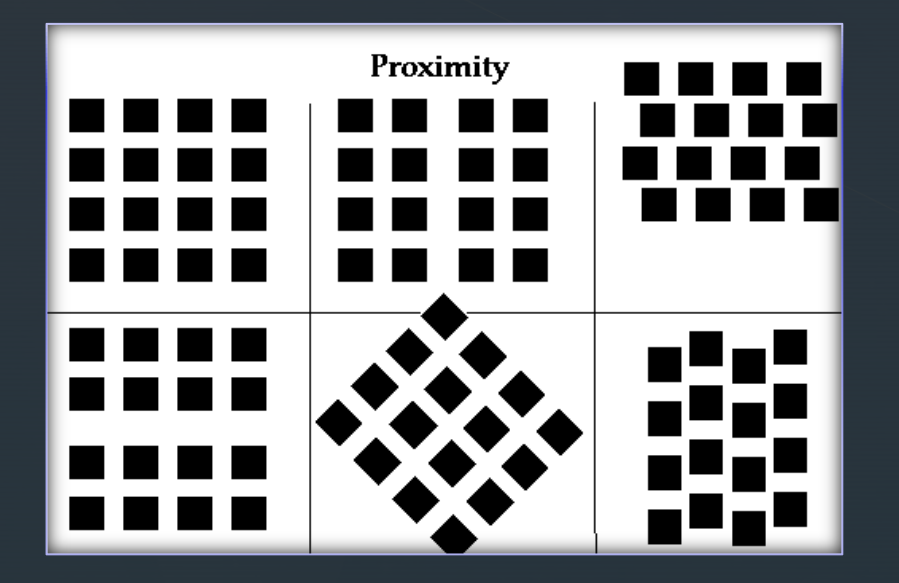

### Gestalt and Visual Unity

**•** Proximity – Closeness

- **EXEDE:** How close or far one part is to another can give an entirely different meaning, definition, or feeling in a composition
- **EXEC** Nearness Typography
- **•** Touching Flow
- Overlapping Strongest
- **Combining Group or isolate** items

#### $\mathbb{Z}$ Proximity

- Touching
- **•** Overlapping
- Combining

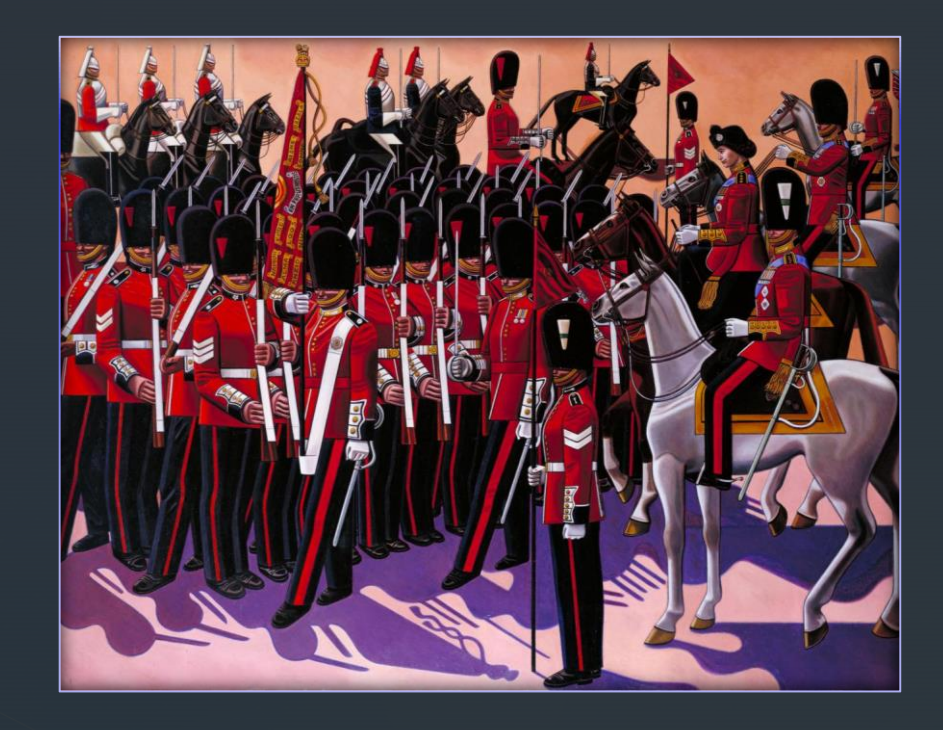

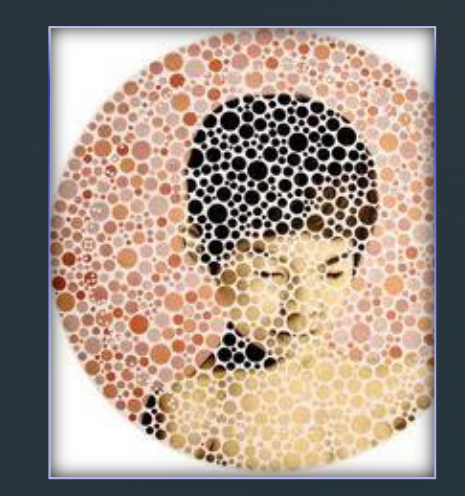

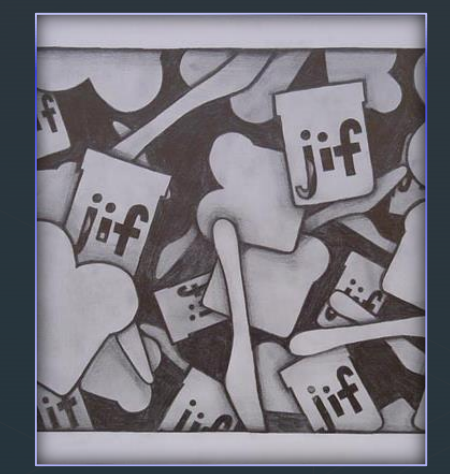

#### $\mathbb{Z}$ Gestalt and Visual Unity

- Repetition Repeating an element or design aspect to create unity
	- A color
	- A shape
	- A texture
	- An angle

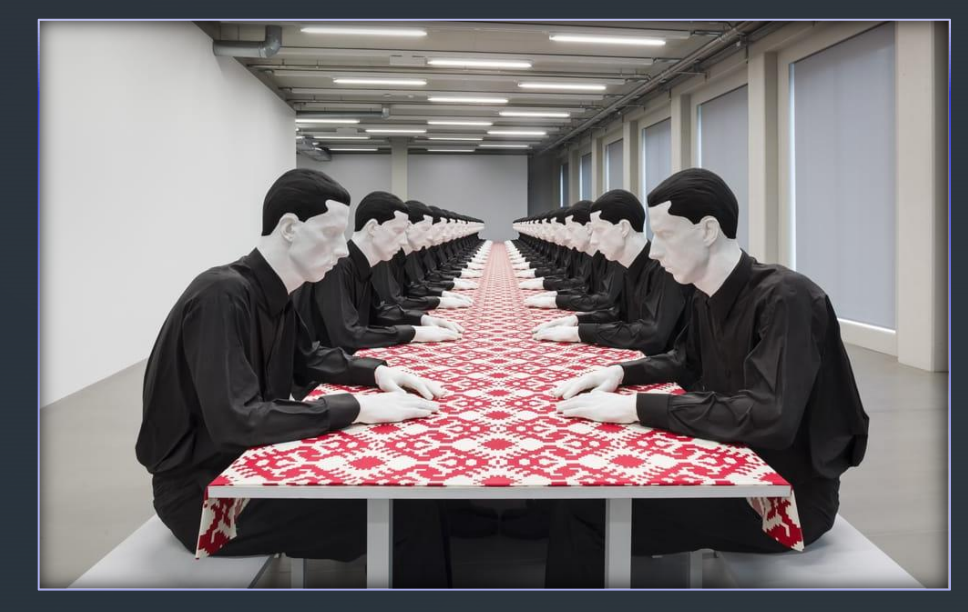

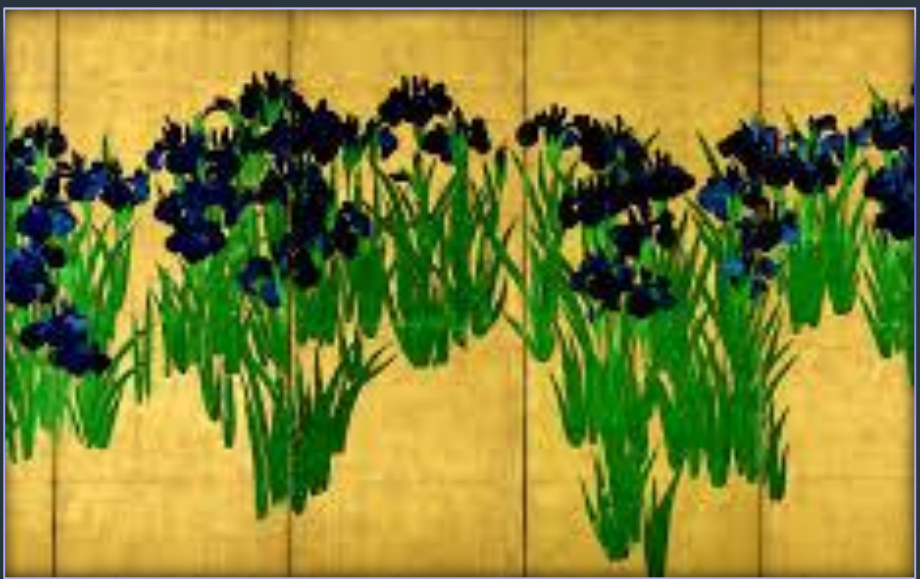

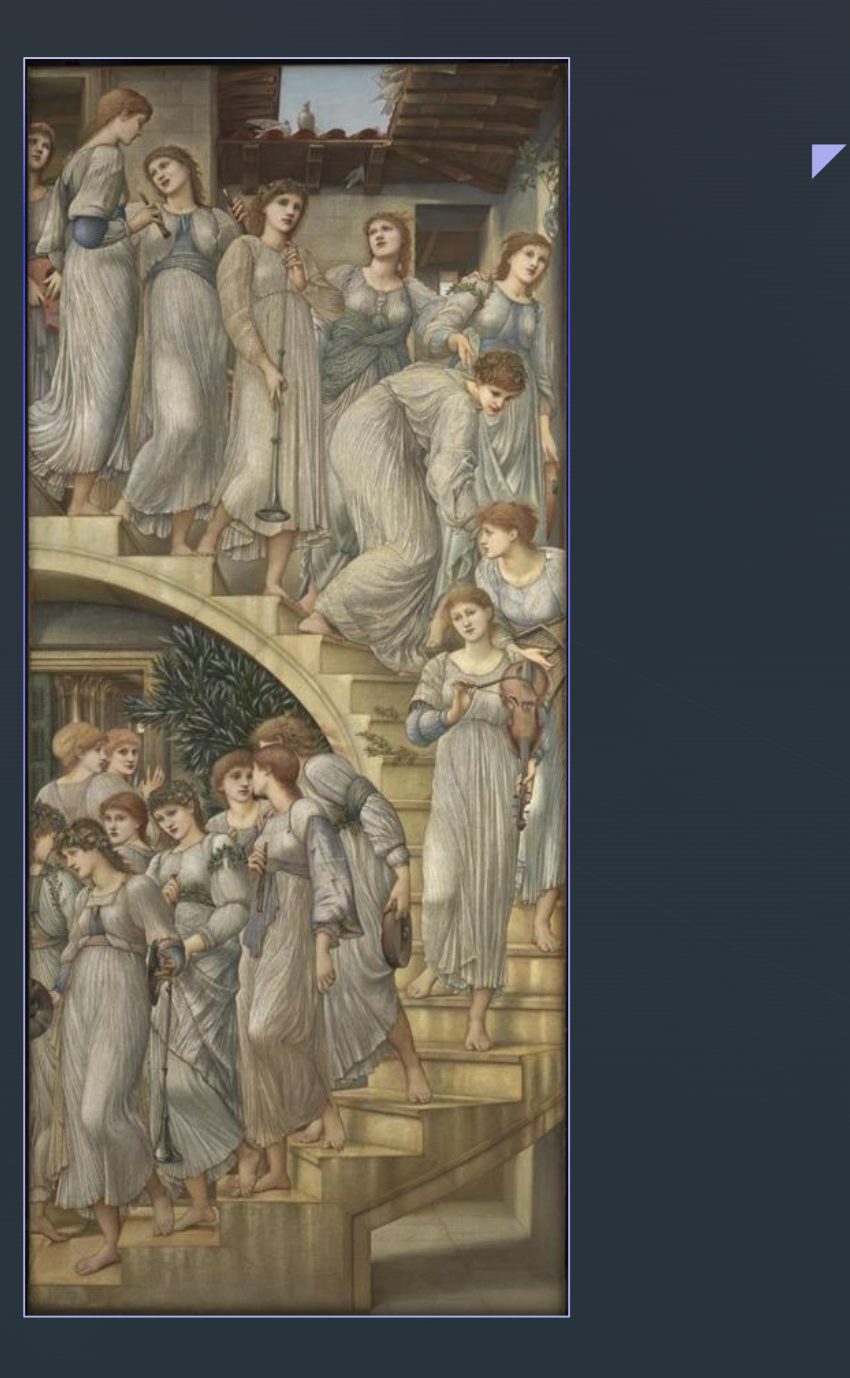

#### **Gestalt and Visual** Unity

**EXE** Similarity – The use of similar shapes, colors, or textures create a unified composition

## **Similarity**

 $\blacktriangledown$ 

(Color)

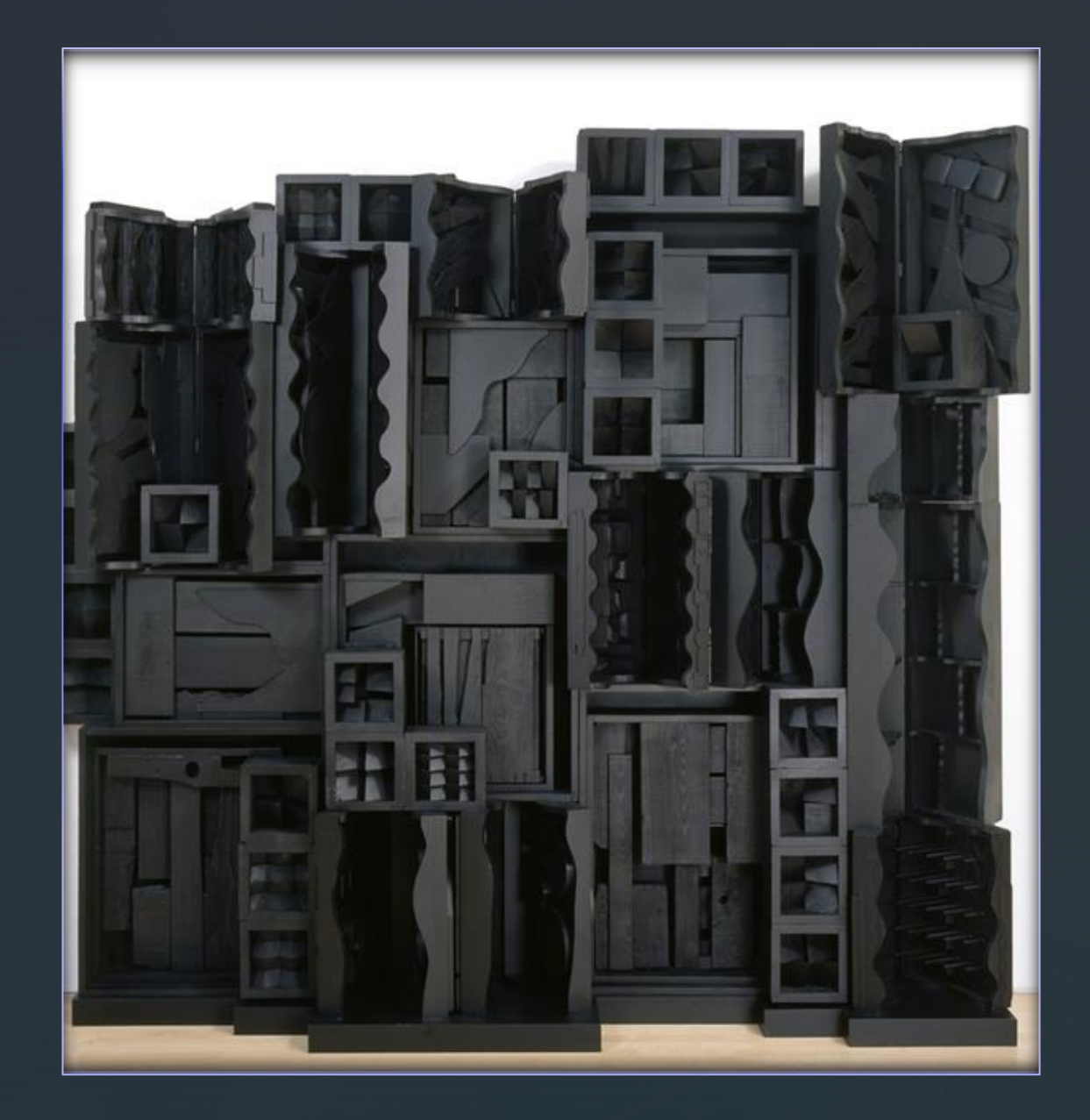

#### $\mathbb{Z}$ Gestalt and Visual Unity

- Continuity leads your eye around the page.
	- **EXECUTE:** Subtle following real or implied lines
	- A unified series of paintings using a grid method
		- **EXEC** Horizontal and vertical lines
			- **Too much? Rigid and boring**
			- **EXEDENT** Inventive grids are more effective and flexible
	- **•** Deliberate intentional

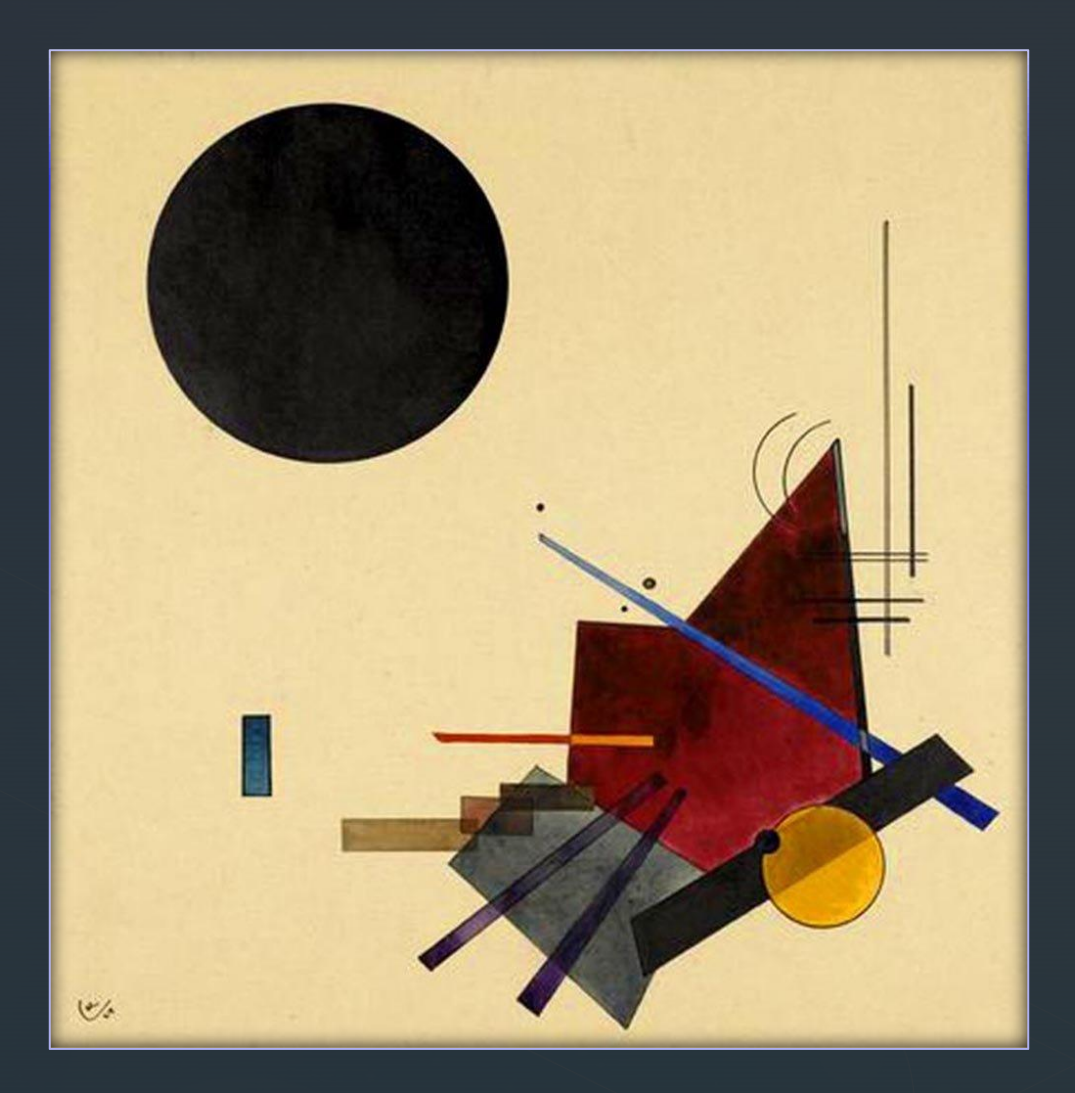

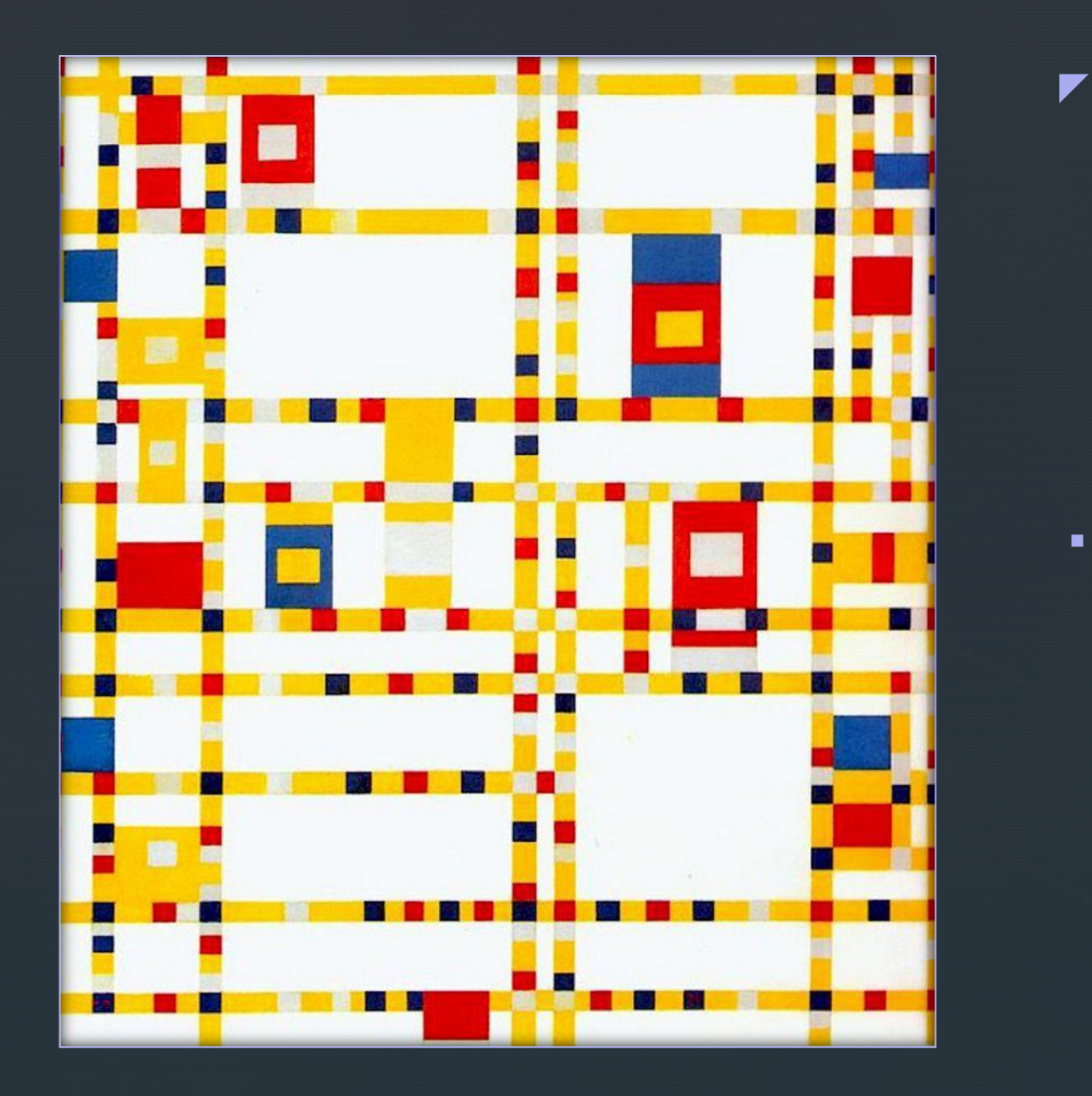

# **Grid Method**

- Rectilinear arrangement of horizontal and vertical lines
	- Grid paper
	- Checkerboard

#### $\blacktriangledown$ Grid Method

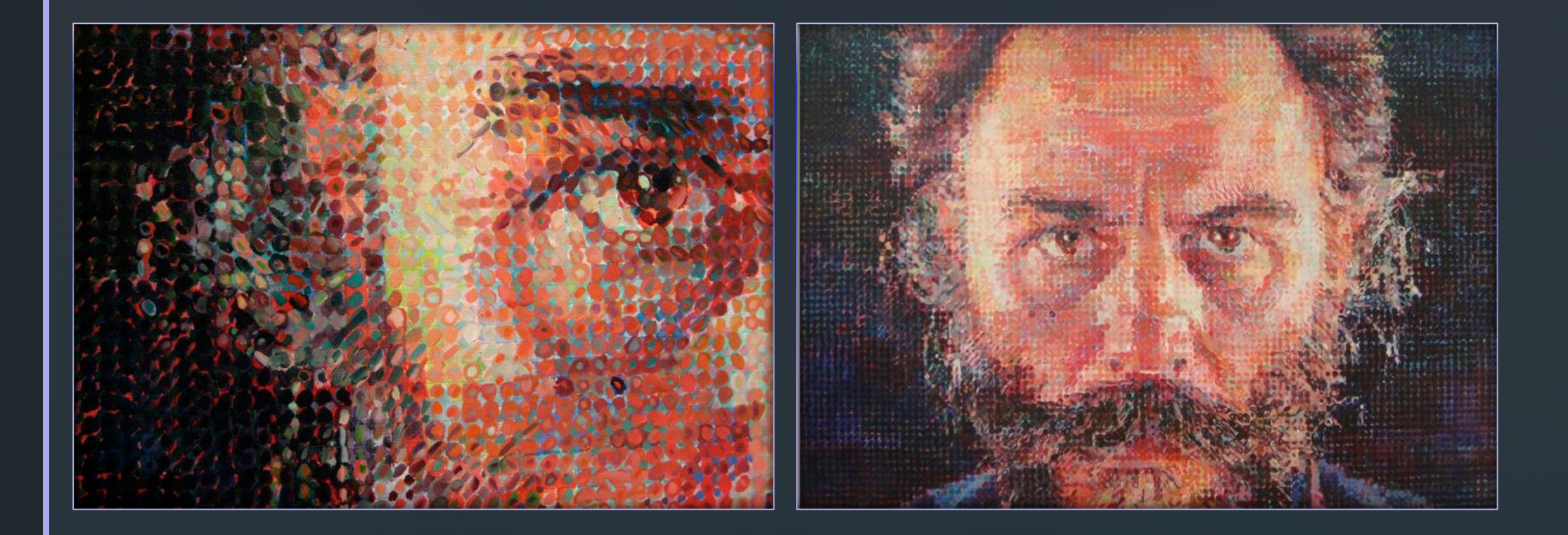

## Achieving Unity

- **EXEDENT FIGHT GENERITY CONCOCO EXA** Generally, people prefer structure and simplicity to chaos
- **EXECUTE:** Abstract art The edges line up

z

■ Realistic art – Directs the eye around the page in an even flow

## **Achieving Unity**

**E** Unity with Variety

- Variety Appears to be superficially uncontrolled and free of any formal design restraints
- **Shapes, sizes, color, and pattern**

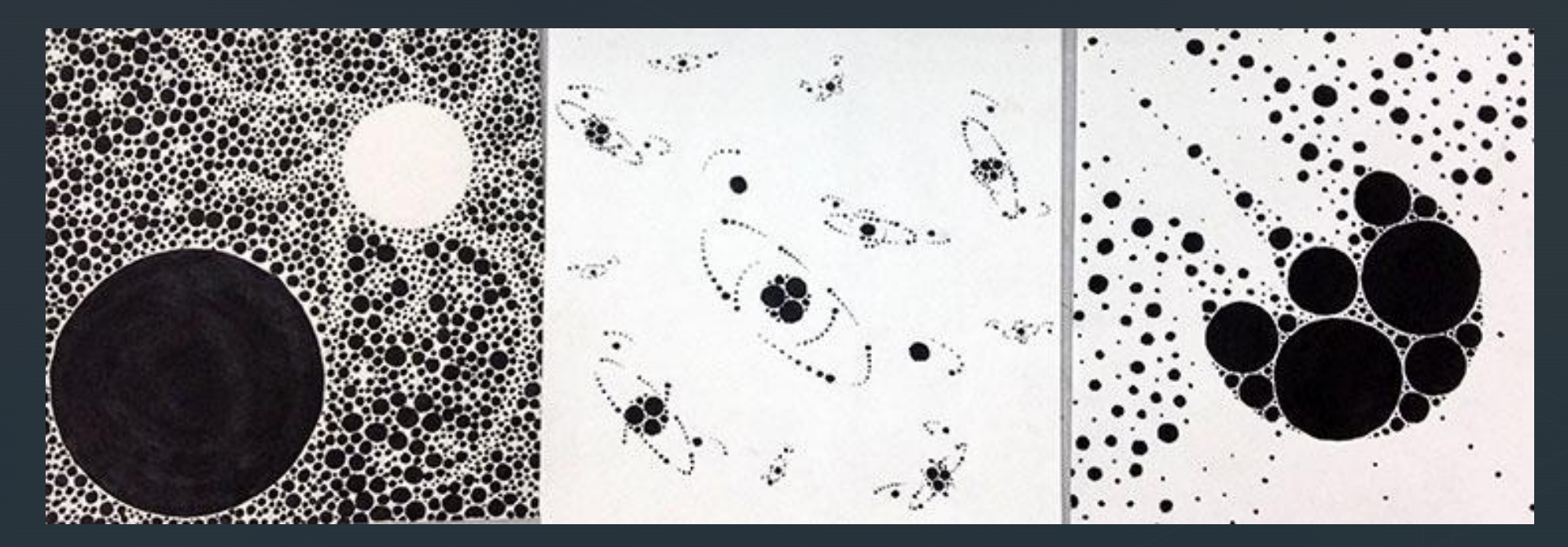

## Achieving Unity

- **The Guggenheim Museum** 
	- Italy

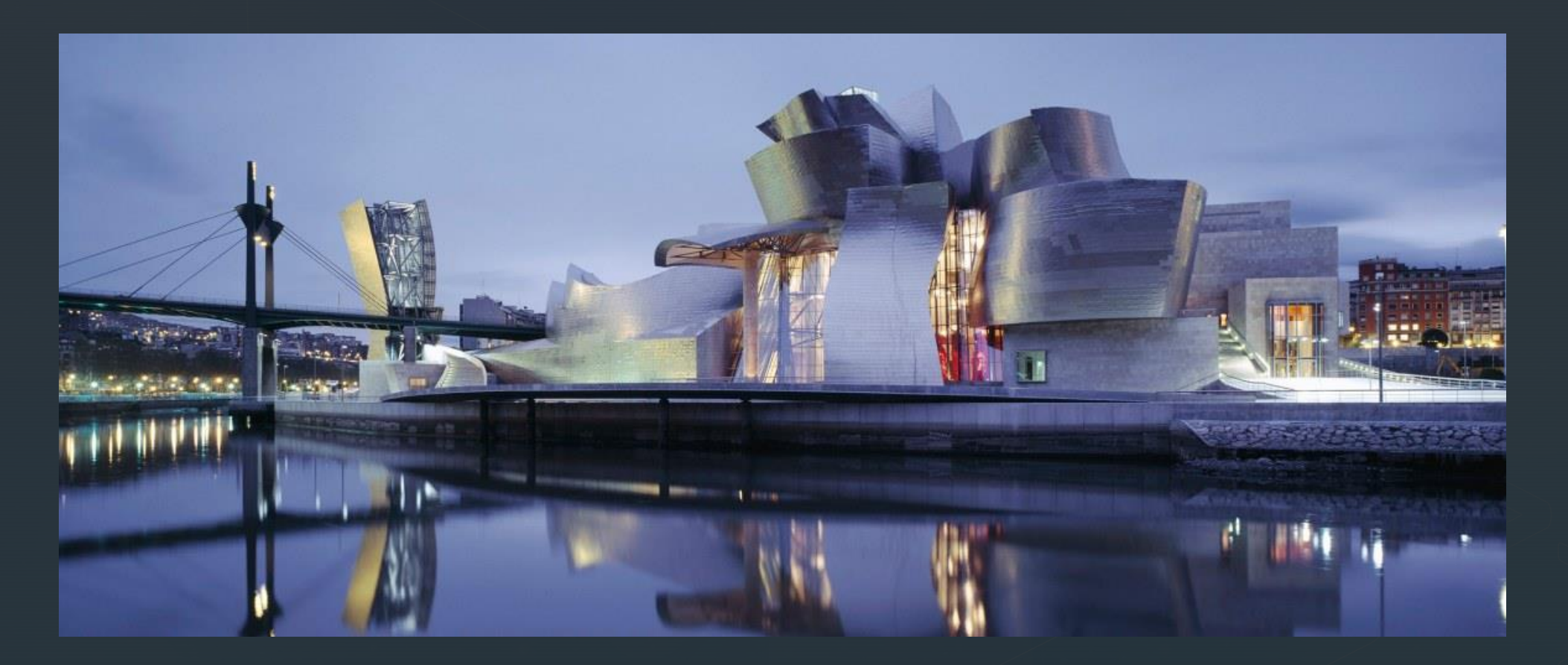

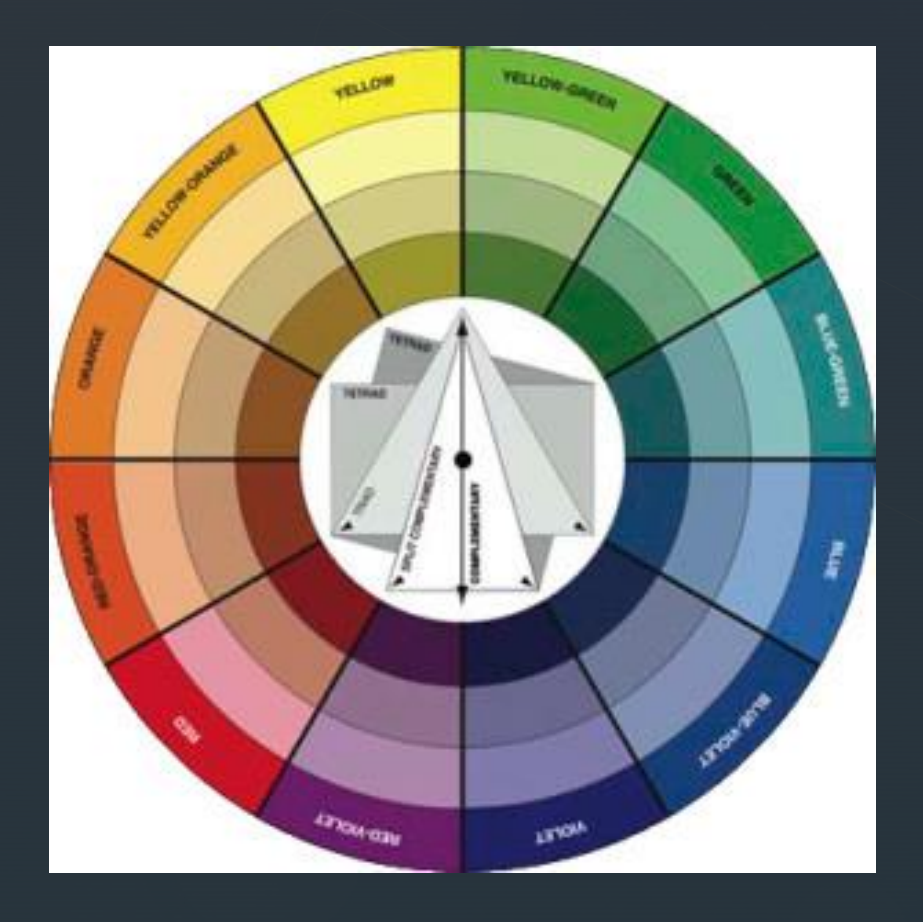

#### z z **Achieving Unity**

- Color
	- Color families
		- Primary
		- Secondary
		- **Tertiary**
		- **•** Complementary
		- **•** Analogous
		- Warm Colors
		- Cool Colors
		- **E** Neutral Colors

#### z

- Choose some color families to work with
	- **·** I prefer analogous colors
- **Choose an animal or person** 
	- **Get AND email that image TO ME** 
		- As soon as we are finished!!
	- **.** I will make the adjustments FOR YOU
		- So if you don't email me one, you'll have to do it yourself
			- (Yes, I'm *that* petty.)
- **Create a portrait of that person/animal using** your color family

## The Project…

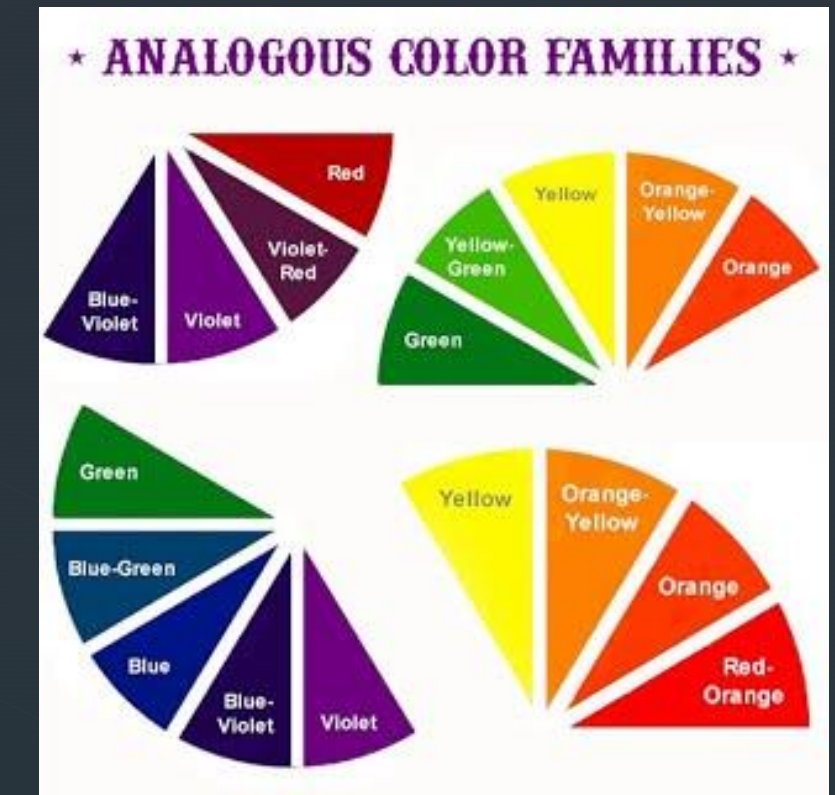

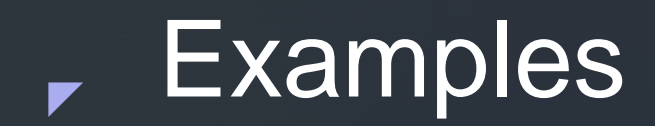

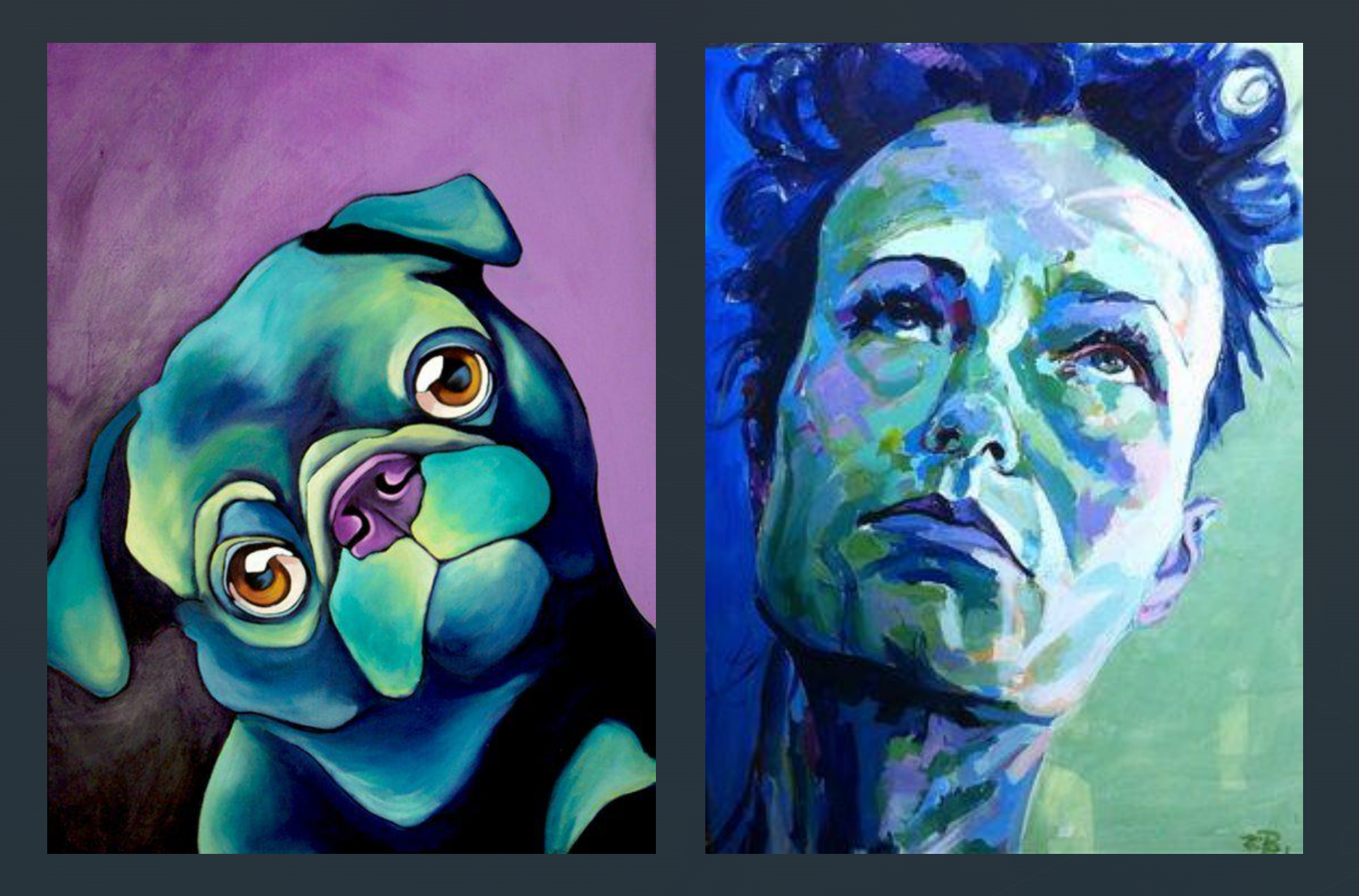

## How to Convert Images

- [www.freeonlinephotoeditor.com](http://www.freeonlinephotoeditor.com/)
- Upload your photo

- Click "browse" from photo library and select your image.
- Click "ok"
- Click "Color" > "Black and White"
- Click "Basic" > "Brighten/Contrast"
	- **EXED** Adjust these until you are happy with the image
- **Right click and save the image on your computer/ipad**
- **•** Print the picture Make sure you do this as an 8"  $\times$  10"

#### The Process

▪ Choose your image

- **Email your image to ME** 
	- **•** [senickb@dcpsmd.org](mailto:senickb@dcpsmd.org)
- **·** I will do the editing TODAY
- **EXT** Tomorrow, you will get a printout
- We will go through the next steps together

## The Next Steps…

- You should have chosen some color schemes by now
- **Get your sketchbooks out of the bin**
- Get your image from me

- Begin sketching your image 4 times into your sketchbook
	- Use the grid method if you need to!
	- Ms. Yetter taught you this last year ;)
- Begin practicing with adding color
- **Draw 4 full color sketches, practicing 4 different color families**
- **When you are finished with 4 full color sketches, show me and begin your** final (FORMATIVE GRADE)

#### **z** Grid Drawing

**•** Draw a grid over your image that is  $\frac{1}{2}$  squares

- Begin by holding your ruler at the top of your image.
- **EXED Measure and make a small dash (vertical) above the half inch mark, then the whole inch mark,** etc.
	- Continue until you've reached the other end of you image.
- Do the same thing at the bottom of the image
- **EXT** Line up your two measurements and connect them with a solid, dark line.
- Measure the same way (marking with horizontal lines) on the left and right side of your image. Connect your lines to create horizontal lines.
- **E** Now you have a grid.
- Create a box on your sketchbook page that is the same height and width of your image. Create your ½" grid in your sketchbook the same way you did over your image. **LIGHTLY DRAW YOUR LINES SO THAT YOU CAN ERASE THEM!!!!!**
- **Transfer your image to you sketchbook, one square at a time.**